# **eXR : Default Management Interface Mapping**

### **Contents**

**Question** Answer CLI Output

### **Question**

We dont see second management interface on ASR-9901.

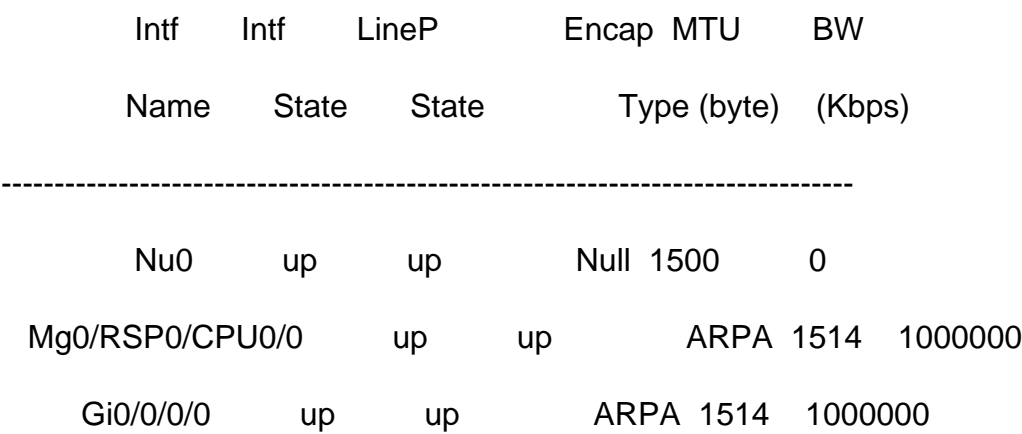

#### **Answer**

In eXR one MgmtEth is available to XR VM and the other MgmtEth interface to Admin VM.

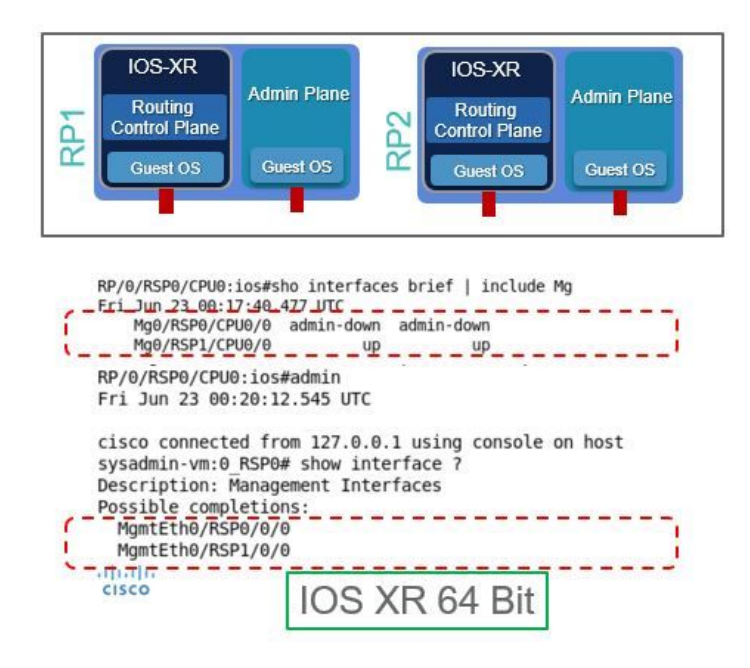

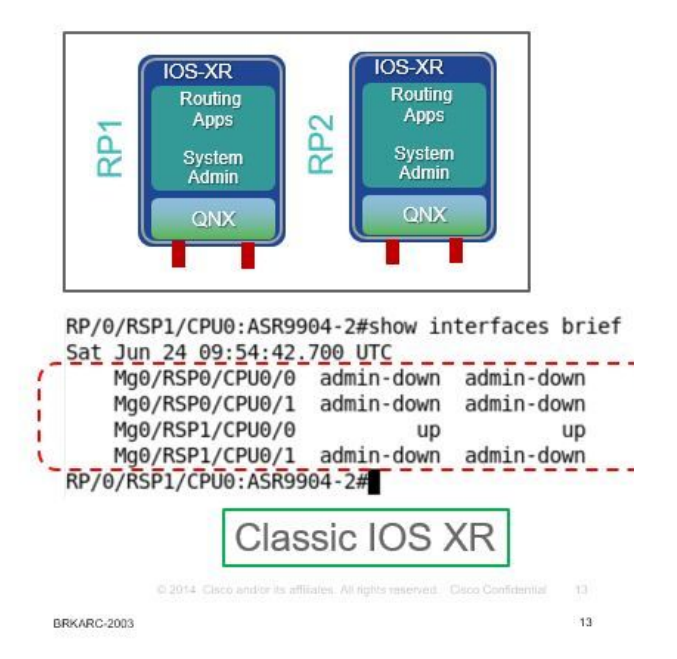

## **CLI Output**

P/0/RSP1/CPU0:ASR-9904-eXR#show interfaces brief | i Mg

Thu Oct 10 08:07:37.708 HKT

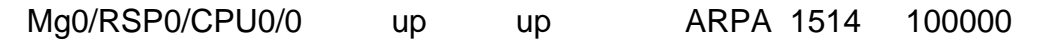

Mg0/RSP1/CPU0/0 down down ARPA 1514 1000000

RP/0/RSP1/CPU0:ASR-9904-eXR#admin

Thu Oct 10 08:07:42.689 HKT

syzaidi connected from 127.0.0.1 using console on sysadmin-vm:0\_RSP0

sysadmin-vm:0\_RSP0# show interface ?

Description: Management Interfaces

Possible completions:

MgmtEth0/RSP0/0/0

MgmtEth0/RSP1/0/0

| Output modifiers

 $<$ cr $>$ 

sysadmin-vm:0\_RSP0# show interface

FAQs:

1) Can I configure the mgmt interface in admin VM?

Yes, it can be configured with an ip address as follows:

sysadmin-vm:0\_RSP0(config)# int MgmtEth 0/RSP0/0/0 ? Possible completions: arp Configure static ARP entry default-gw Default Gateway address: A.B.C.D ipv4 IPv4 parameters mtu MTU for interface shutdown Shut the interface down <cr> sysadmin-vm:0\_RSP0(config)#

2) Can I use this mgmt ip for telnet/ ssh or out of band access?

No, this interface is not exposed to the outside world.

3) What is the purpose of the mgmt interface in admin VM?

This interface can be used to copy files from router to external loc using mgmt. interface.

4) If a user shuts the mgmt interface in the admin VM down, will we lose the access to the admin VM?

#### No, shutting down the interface doesn't block the access to the admin VM, please check below:

sysadmin-vm:0\_RSP0(config)# interface MgmtEth 0/RSP0/0/0 Wed Mar 31 19:20:15.547 UTC+00:00 sysadmin-vm:0\_RSP0(config-MgmtEth-0/RSP0/0/0)# shut Wed Mar 31 19:20:19.472 UTC+00:00 sysadminvm:0\_RSP0(config-MgmtEth-0/RSP0/0/0)# commit Wed Mar 31 19:20:22.438 UTC+00:00 Commit complete. sysadmin-vm:0\_RSP0(config-MgmtEth-0/RSP0/0/0)# sysadmin-vm:0\_RSP0(config-MgmtEth-0/RSP0/0/0)# sysadmin-vm:0\_RSP0(config-MgmtEth-0/RSP0/0/0)# exit Wed Mar 31 19:20:25.529 UTC+00:00 sysadminvm:0\_RSP0(config)# exit Wed Mar 31 19:20:27.353 UTC+00:00 sysadmin-vm:0\_RSP0# sysadminvm:0\_RSP0# sysadmin-vm:0\_RSP0# sh int Wed Mar 31 19:20:29.235 UTC+00:00 MgmtEth0/RSP0/0/0 Link encap: Ethernet HWaddr 02:b3:90:92:72:98 inet addr: 0.0.0.0 DOWN BROADCAST MULTICAST MTU:1500 Metric:1 <<< port is down. RX packets: 0 errors:0 dropped:0 overruns:0 frame:0 TX packets: 5 errors:0 dropped:0 overruns:0 carrier:0 collisions:0 txqueuelen:1000 RX bytes: 0 TX bytes: 398 sysadmin-vm:0\_RSP0# exit Wed Mar 31 19:20:34.518 UTC+00:00 RP/0/RSP0/CPU0:ASR-9904-E-eXR\_NPE1# RP/0/RSP0/CPU0:ASR-9904-E-eXR\_NPE1# RP/0/RSP0/CPU0:ASR-9904-E-eXR\_NPE1# RP/0/RSP0/CPU0:ASR-9904- E-eXR\_NPE1#admin Wed Mar 31 19:20:36.732 UTC saavadha connected from 127.0.0.1 using console on sysadmin-vm:0\_RSP0 sysadmin-vm:0\_RSP0# exit <<< we are still able to connect to the admin VM. Wed Mar 31 19:20:41.461 UTC+00:00 RP/0/RSP0/CPU0:ASR-9904-E-eXR\_NPE1# RP/0/RSP0/CPU0:ASR-9904-EeXR\_NPE1# RP/0/RSP0/CPU0:ASR-9904-E-eXR\_NPE1#conf t Wed Mar 31 19:20:44.587 UTC RP/0/RSP0/CPU0:ASR-9904-E-eXR\_NPE1(config)#exit RP/0/RSP0/CPU0:ASR-9904-E-eXR\_NPE1# RP/0/RSP0/CPU0:ASR-9904-E-eXR\_NPE1#admin conf Wed Mar 31 19:21:03.263 UTC Mar 31 19:21:03 : ADMIN-CLI: ERROR: ABORT: Please run this command from admin prompt RP/0/RSP0/CPU0:ASR-9904-EeXR\_NPE1#admin Wed Mar 31 19:21:05.319 UTC saavadha connected from 127.0.0.1 using console on sysadmin-vm:0 RSP0 sysadmin-vm:0 RSP0# con Possible completions: config Manipulate software configuration information controller Access to hardware controller data sysadmin-vm:0\_RSP0# config Wed Mar 31 19:21:09.125 UTC+00:00 Entering configuration mode terminal sysadminvm:0\_RSP0(config)# interface MgmtEth 0/RSP0/0/0 Wed Mar 31 19:21:19.887 UTC+00:00 sysadminvm:0\_RSP0(config-MgmtEth-0/RSP0/0/0)# no shut Wed Mar 31 19:21:21.662 UTC+00:00 sysadminvm:0\_RSP0(config-MgmtEth-0/RSP0/0/0)# commit Wed Mar 31 19:21:23.798 UTC+00:00 Commit complete. sysadmin-vm:0\_RSP0(config-MgmtEth-0/RSP0/0/0)# exit Wed Mar 31 19:21:25.293 UTC+00:00 sysadminvm:0\_RSP0(config)# exit Wed Mar 31 19:21:26.162 UTC+00:00 sysadmin-vm:0\_RSP0# sysadminvm:0\_RSP0# sysadmin-vm:0\_RSP0# sh int Wed Mar 31 19:21:27.967 UTC+00:00 MgmtEth0/RSP0/0/0 Link encap: Ethernet HWaddr 02:b3:90:92:72:98 inet addr: 0.0.0.0 UP RUNNING BROADCAST MULTICAST MTU:1500 Metric:1 RX packets: 0 errors:0 dropped:0 overruns:0 frame:0 TX packets: 11 errors:0 dropped:0 overruns:0 carrier:0 collisions:0 txqueuelen:1000 RX bytes: 0 TX bytes: 906 sysadminvm:0\_RSP0#